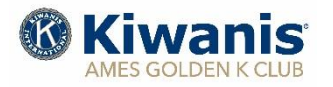

# *Monthly Program Newsletter*

#### **January 2021**

#### **Upcoming Programs:**

**Jan. 07 "Ames Romero House," Ames Catholic Wonder House, Matt Mitchell, Coordinator**

\_\_\_\_\_\_\_\_\_\_\_\_\_\_\_\_\_\_\_\_\_\_\_\_\_\_\_\_\_\_\_\_\_\_\_\_\_\_\_\_\_\_\_\_\_\_\_\_\_\_\_\_\_\_\_\_\_\_\_\_\_\_\_\_\_\_\_\_\_\_\_\_\_\_\_\_\_\_

- **Jan. 14 "Wind Energy and Turbines,' Steve Guyer, Energy & Climate Policy Specialist, Iowa Environmental Council, Des Moines**
- **Jan. 21 "How Energy Studies Benefit People & the Planet," Margie Mathison, Professor Mechanical Engineering, ISU**
- **Jan. 28 "Cultivating Hope Farms," Kyle Dhal, President, Ames**

*All meetings will be conducted using ZOOM video conferencing technology beginning at 9:00 a.m. Meeting access on ZOOM available at 8:45 am. Adjournment at 10:00 am. For ZOOM link information, see instructions at bottom of page.* 

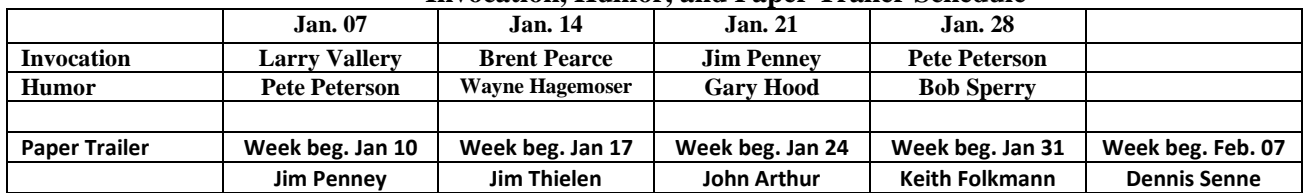

#### **Invocation, Humor, and Paper Trailer Schedule**

### **Birthdays this Month – January 2021**

**04 Bud Voetberg 05 Jim Theilen**

## **URL – MEETING ID. – PASSWORD – ZOOM – JANUARY 2021**

**URL:** <https://us02web.zoom.us/j/88671748434?pwd=T1JmajV1cXFGOUxmODF1MUJtWndhdz09> Meeting ID: 886 7174 8434 Passcode: 226257

## **WEEKLY MEETING – WEBSITE**

**Did you miss a meeting and would like to view the meeting and speaker?** We are now storing videos of our regular Thursday meetings on YOU TUBE and you can view the meeting using the "MEMBERS ONLY" section of our website. You need your **GK Username and Password.** Follow the instructions in the text box below:

**Member Access Procedures.** Golden K Kiwanis wanting to access a video of a posted meeting would follow this procedure:

- 1. Open the websit[e amesgoldenk.org](file:///C:/Users/User/Documents/word%20processing%20files/Golden%20K%20Kiwanis/Newsletter,%20Monthly/2020-2021/amesgoldenk.org) as you normally do.
- 2. Move your mouse pointer to the MEMBERS tab on the top right of the homepage.
	- a. If you're not logged into MEMBERS, you cannot proceed without logging in.
		- b. Login with your Ames GK username and your passcode.
		- c. When logged in, then again put your mouse pointer over MEMBERS.
- 3. On the menu that appears, CLICK "Recent meeting videos."
- 4. Select the video you are interested in and CLICK it.
- 5. If it does not start playing automatically, the video will have an icon like this
- 6. CLICK that icon to make the video play.
- 7. Notes:
	- a. Be sure your sound is turned ON.
	- b. You can stop anytime by clicking the icon '
	- c. Press <ESC> to escape when finished

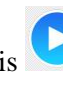